## Access On-Campus Shared Drive From A Mac

If you are off-campus and need to connect to an on-campus network share, you will first need to connect to Westfield State's VPN. If you are on campus, move to the next step.

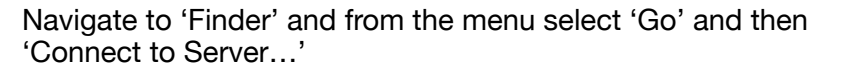

In the dialog box that pops up, enter the address of the share given to you when you filled out your Network Access Request Form. Use the below format:

smb://<network address>/<share name[>1](#page-0-0)

An example would be:

smb://nas-w01.wsc.ma.edu/CollaborationDocuments

Click 'Connect'.

When asked to authenticate, use your Westfield State username and password in the following format:

Name: ADS\<your username> Password: <your password>

Click 'Connect'.

<span id="page-0-0"></span>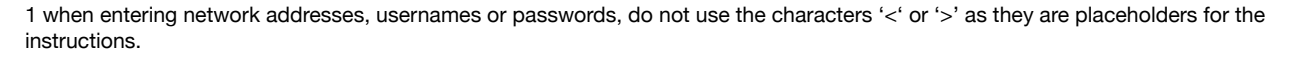

Technology Support Desk supportdesk@westfield.ma.edu 413.572.4357

<span id="page-0-1"></span>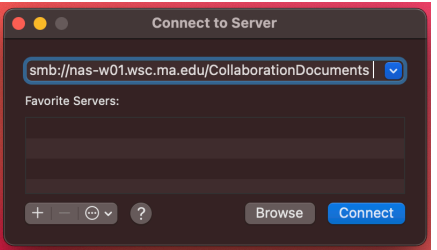

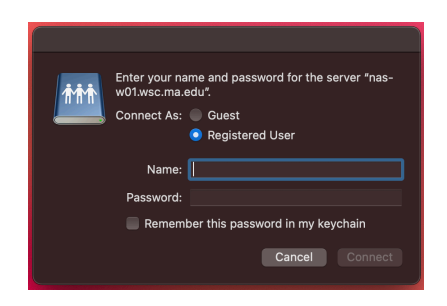

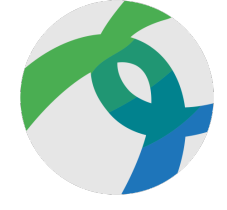